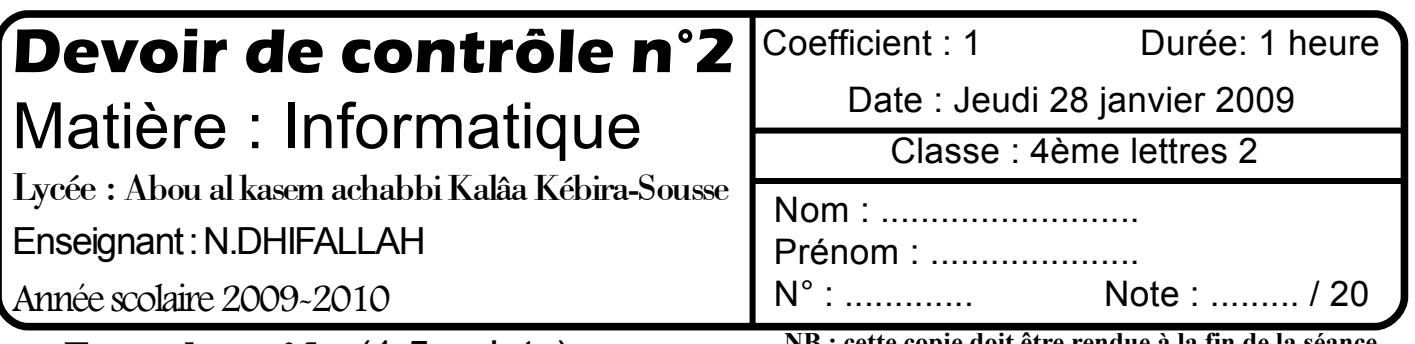

## **Exercice n°1 :** (1.5 points)

**NB : cette copie doit être rendue à la fin de la séance.**

Donner les étapes à suivre pour créer une table de matière dans un document:

................................................................................................................................................................ ................................................................................................................................................................

................................................................................................................................................................

# **Exercice n°2 :** (1.5 points)

Compléter les phrases suivantes:

- ....................... est un ensemble de caractéristiques et de mise en forme qu'on peut appliquer aux texte, aux tableaux et aux listes du document afin de modifier rapidement leur aspect.
- …...…...est la représentation d'une ou plusieurs parties d'un texte sur plusieurs colonnes dans une même page.

# **Pratique** : (17 points)

Dans le répertoire Bac2010, créer votre dossier de travail portant votre nom et prénom et dans lequel vous devez enregistrer tous les fichiers solutions de ce sujet.

ci après, on présente la lettre type, rédigée par le directeur d'un centre de formation.

$$
\int Invitation
$$

Objet: Invitation à la cérémonie de remise des prix

### **« titre » « Nom et Prénom »,**

ous sollicitons votre présence pour la remise des pris du diplôme d'ingénieur au sein de notre Nétablissement en date du :Vendredi 10 juillet 2010.

Vous trouverez ci-dessous, le programme de la matinée. En vous souhaitant une bonne réception de la présente, nous vous prions d'agréer, **« titre »**, l'expression de nos salutation les plus distinguées.

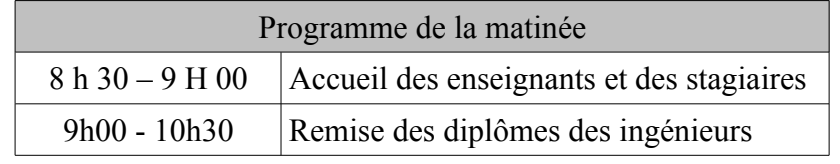

Le directeur.

### **Questions:**

- 1) Lancer le logiciel de traitement de texte disponible, saisir le texte ci-dessus et l'enregistrer ainsi que la suite de votre travail dans un fichier nommé « Invitation » dans le dossier de travail.
- 2) Mettre en forme le texte comme présenté ci-dessus( Mettre le 2ème paragraphe en 2 colonnes avec ligne séparatrice et Insérer dans le coin supérieur droit, une image choisie de la bibliothèque.)
- 3) Créer un nouveau style portant votre nom et prénom avec les caractéristiques suivante: police Arial taille 16 points interligne 1,5 couleur bleu pour l'appliquer sur tout les paragraphes.
- 4) Insérer une entête contenant le titre« Centre de Formation en Industrie » (aligné à droite) et un pied de page contenant une ligne horizontale et le numéro de la page(centré).
- 5) Utiliser la technique de publipostage pour générer les lettres des invités figurant dans la source de données suivante:

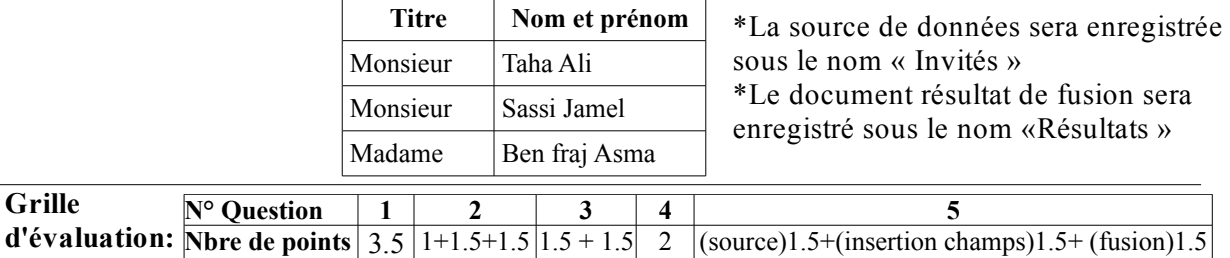

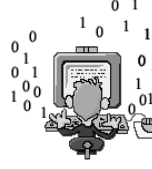

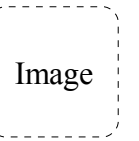